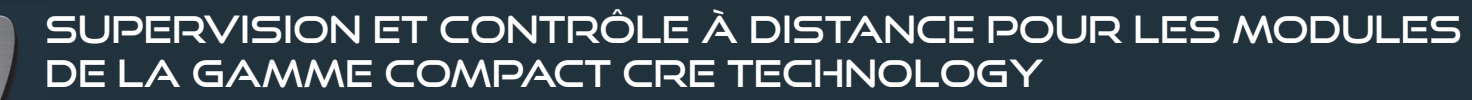

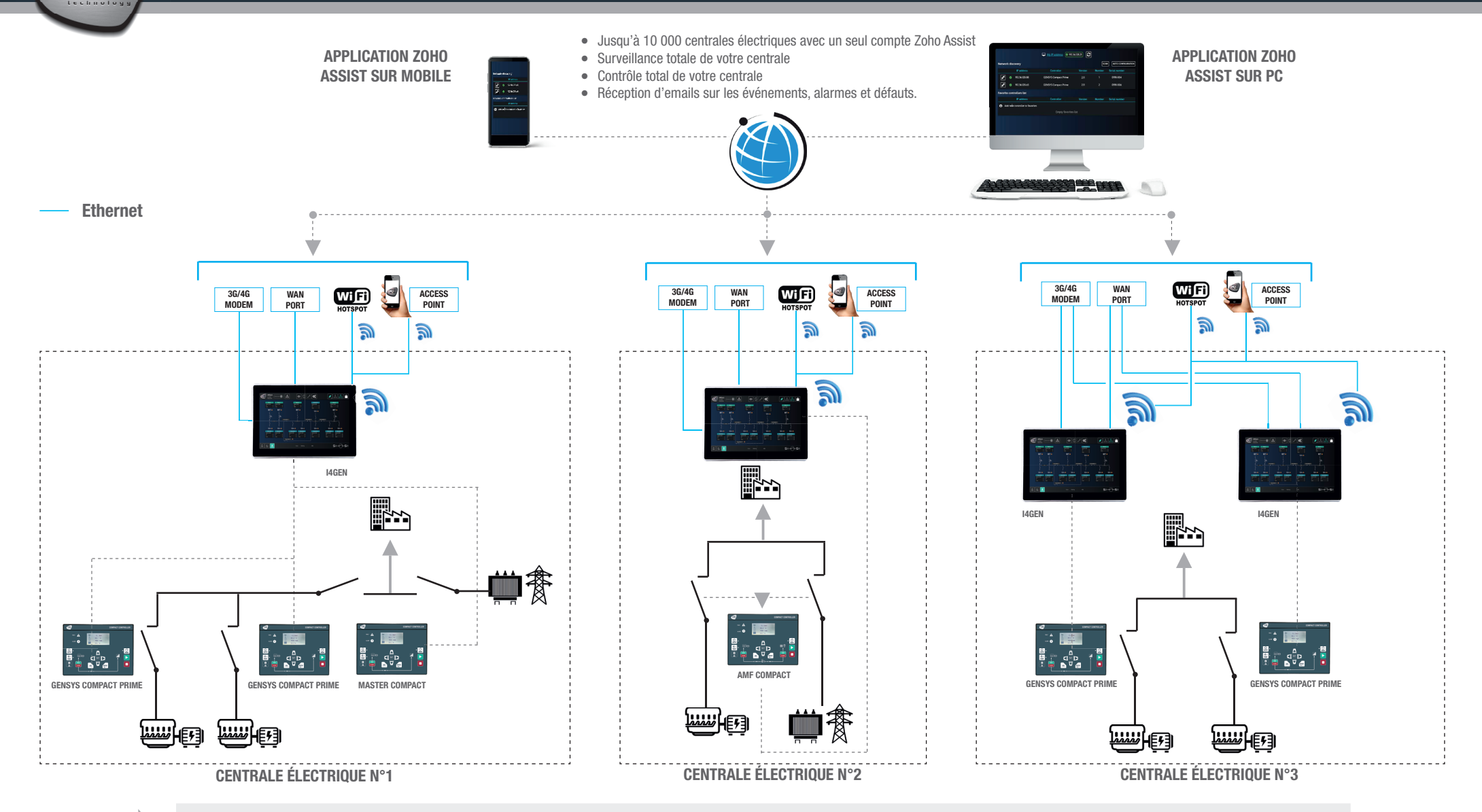

Si vous souhaitez accéder à distance à notre contrôleur de démo opérationnel 24/24 et 7/7, afin d'évaluer notre outil de télégestion, procédez comme suit :

- Connecter vous sur le site : https://assist.zoho.com ou utilisez l'application smartphone Zoho Assit
- Logger vous avec l'adresse email remote-I4gen@cretechnology.com et le mot de passe !demo4i4Gen!
- Utilisez l'accès «Accès sans assistance » puis connectez vous à « i4Gen démo »

Vous accèderez à une application d'un générateur et un réseau en mode simulation. Vous pouvez démarrer/arrêter le générateur, effectuer un couplage réseau fugitif ou permanent, un transfert normal/secours,… Pour pouvoir accéder à la configuration du produit, le mot de passe d'authentification niveau 2 est le « 1234 ».